Use and disclosure of this information is strictly restricted by the terms of a nondisclosure agreement with HID Global Corporation. If you have received this information and are not an intended recipient or are not subject to or do not agree to be bound by the terms of the non-disclosure agreement, please immediately return this document to HID Global Corporation, 611 Center Ridge Dr. Austin, TX 78753.

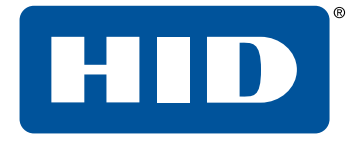

## **HID Mercury™**  Cyber Hardening Guide

PLT-05009, A.1 January 2021

#### Powering **Trusted Identities**

## **Copyright**

© 2020 - 2021 HID Global Corporation/ASSA ABLOY AB. All rights reserved.

This document may not be reproduced, disseminated or republished in any form without the prior written permission of HID Global Corporation.

## **Trademarks**

HID GLOBAL, HID, the HID Brick logo, the Chain Design, HID Mercury, and pivCLASS are trademarks or registered trademarks of HID Global, ASSA ABLOY AB, or its affiliate(s) in the US and other countries and may not be used without permission. All other trademarks, service marks, and product or service names are trademarks or registered trademarks of their respective owners.

## **Contacts**

For additional offices around the world, see **[www.hidglobal.com/contact/corporate-offices](http://www.hidglobal.com/contact/corporate-offices)**.

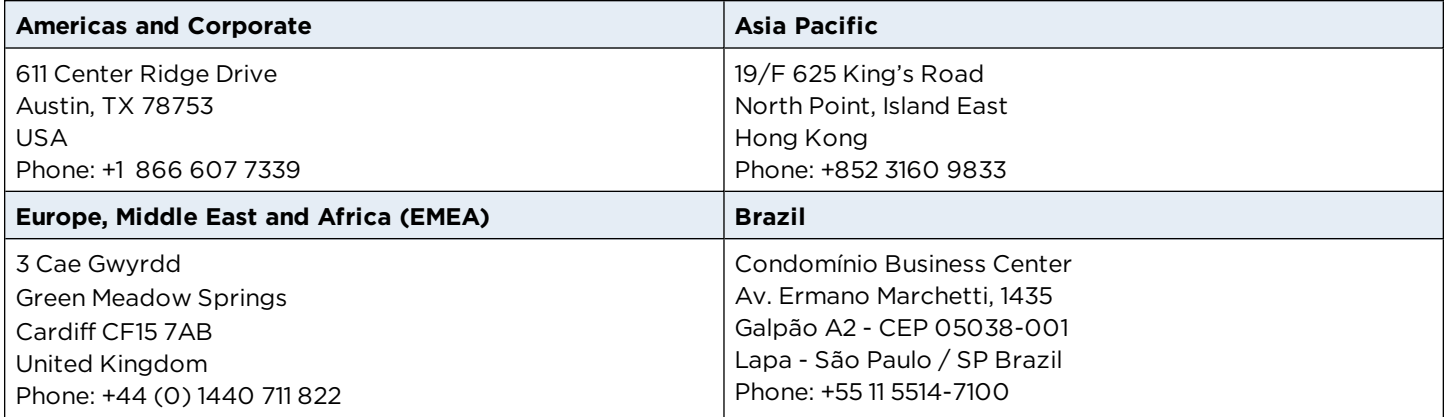

HID Global Technical Support: **[www.hidglobal.com/support](http://www.hidglobal.com/support)**.

## **What's new**

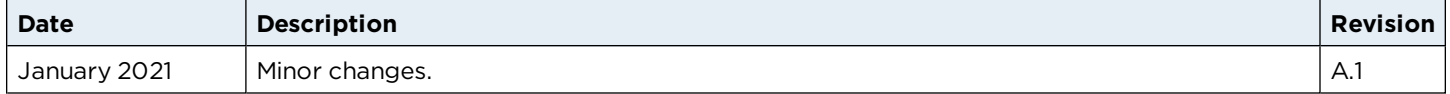

A complete list of revisions is available in **[Revision](#page-28-0) history**.

Use and disclosure of this information is strictly restricted by the terms of a nondisclosure agreement with HID Global Corporation. If you have received this information and are not an intended recipient or are not subject to or do not agree to be bound by the terms of the non-disclosure agreement, please immediately return this document to HID Global Corporation, 611 Center Ridge Dr. Austin, TX 78753.

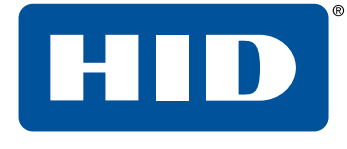

## Section **01** Overview

This Hardening Guide covers how to maximize security with HID Mercury controllers. This guide will identify critical information on features, suggest options that should be enabled, and include best practices for using the controller.

## **1.1 Intelligent controllers and interface modules**

Various generations of intelligent controllers and interface modules exist within HID Mercury and the OEM branded product portfolios. Product capabilities improve over time and therefore some security parameters and hardening instructions differ across products. The following intelligent controllers and interface modules are covered in this hardening guide.

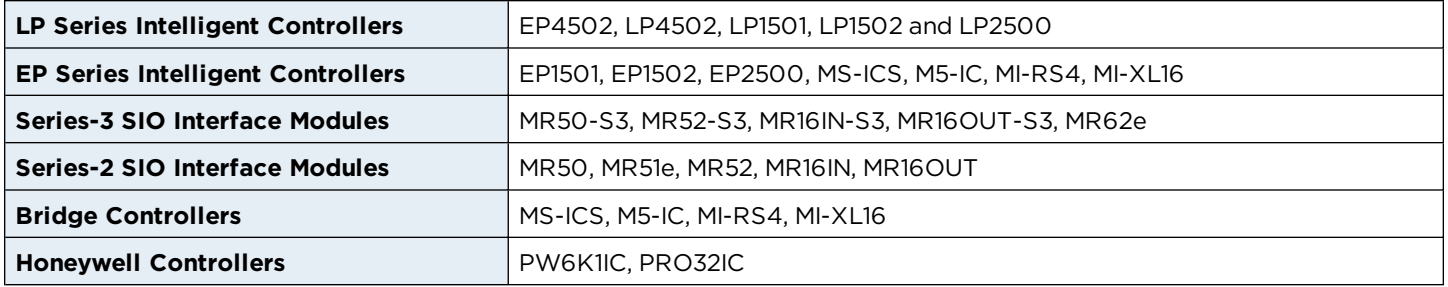

**Note:** The Bridge and Honeywell Controllers follow the EP Series functionality in this document.

## **1.2 Protection levels**

Depending on the system size and needs, there are different protection levels. Each level assumes the previous level's recommendation.

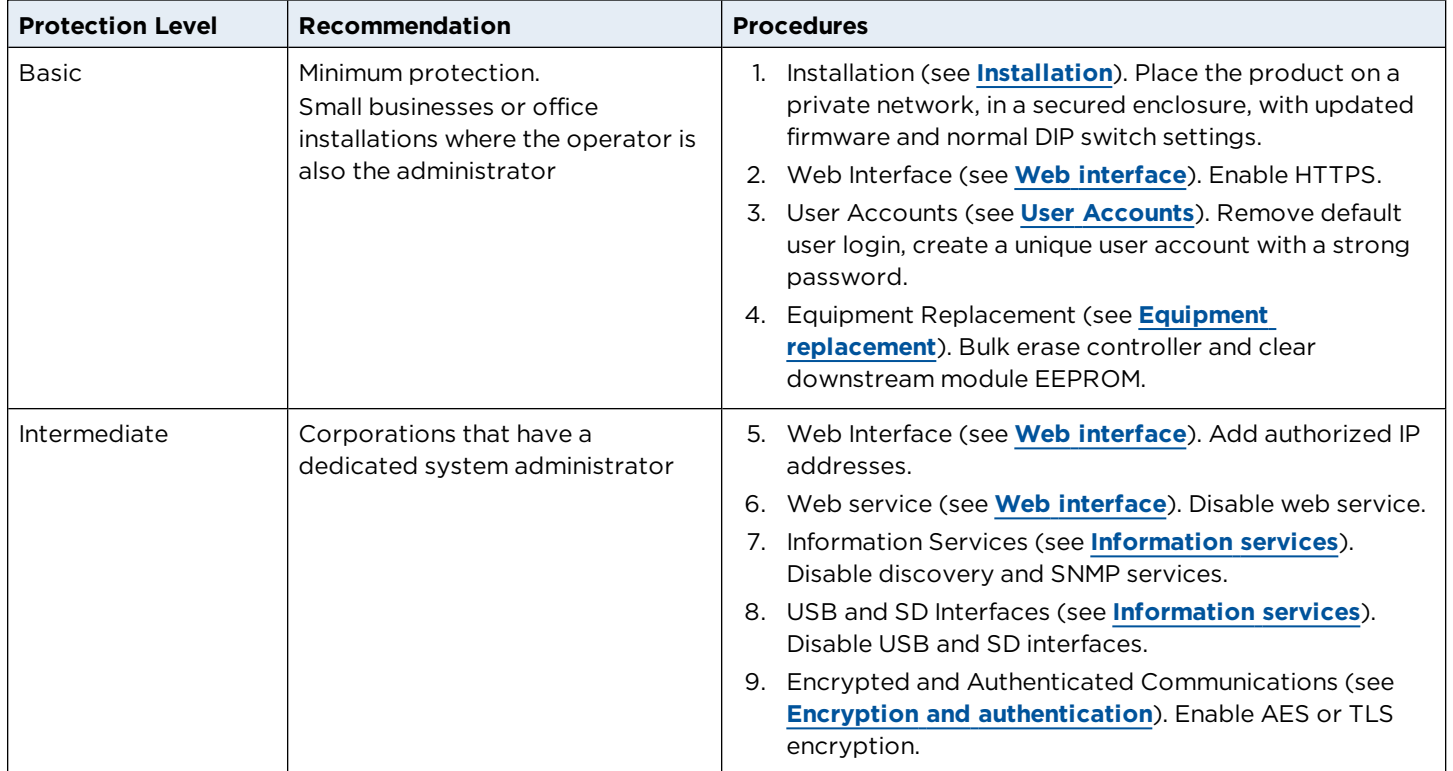

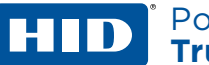

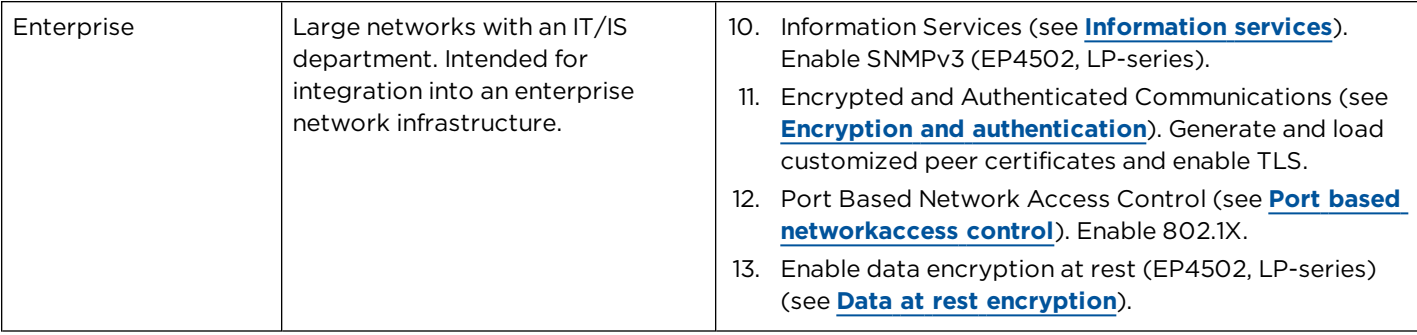

Use and disclosure of this information is strictly restricted by the terms of a nondisclosure agreement with HID Global Corporation. If you have received this information and are not an intended recipient or are not subject to or do not agree to be bound by the terms of the non-disclosure agreement, please immediately return this document to HID Global Corporation, 611 Center Ridge Dr. Austin, TX 78753.

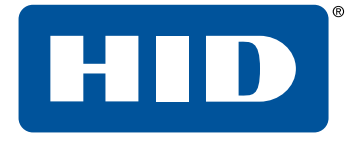

# <span id="page-5-0"></span>Section **02** Installation

#### Powering **Trusted Identities**

Recommendations include private networks, securing the enclosure, ensuring the latest firmware, and normal operation.

## **2.1 Private network**

Do not install any Ethernet products on the public Intranet.

## **2.2 Securing the enclosure**

Install the hardware in a secure enclosure and use a cabinet tamper to generate notifications when the enclosure is opened.

## **2.3 Firmware**

Check with the systems software provider for the latest firmware. Update all intelligent controller and IO module firmware to the latest version to ensure the latest changes and security improvements are installed.

## **2.4 Normal operation**

Set all dip switches to **OFF** for normal operation.

Use and disclosure of this information is strictly restricted by the terms of a nondisclosure agreement with HID Global Corporation. If you have received this information and are not an intended recipient or are not subject to or do not agree to be bound by the terms of the non-disclosure agreement, please immediately return this document to HID Global Corporation, 611 Center Ridge Dr. Austin, TX 78753.

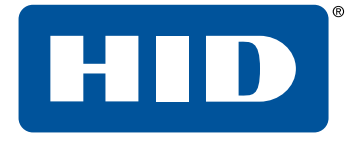

# <span id="page-7-0"></span>Section **03** Web interface

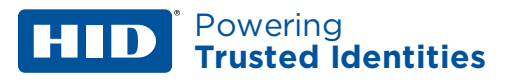

Modify the HTTPS, Session Timer, and authorized IP addresses to reduce your risk.

### **3.1 HTTPS**

Hypertext Transfer Protocol Secure (HTTPS) is a protocol for securing communication over a network. HTTPS is a combination of HTTP and SSL/TLS protocols. It is used to provide encrypted communication with the web server. Always enable HTTPS as the default.

Ensure DIP SW3 is in the **OFF** position to enable HTTPS.

**Note:** HTTP is not supported on the EP4502 and LP Series controllers. Any HTTP request is redirected to HTTPS.

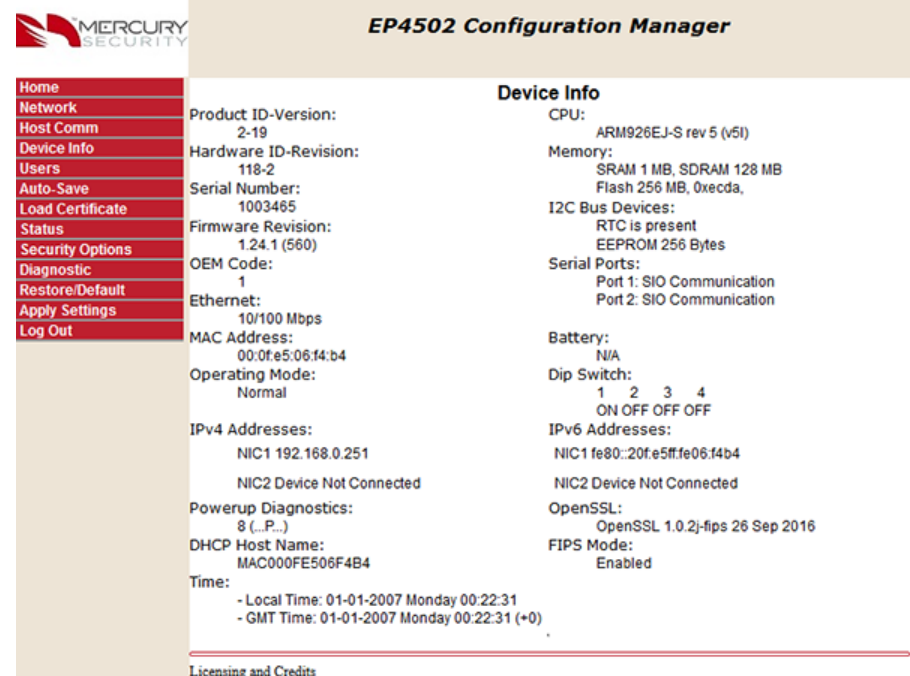

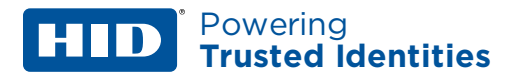

## **3.2 Session Timer**

The session timer logs off a user after a certain period of time. A value of five minutes is recommended to minimize the risk of when an attacker can access active sessions. Values from five minutes to 60 minutes in five minute increments are allowed. Access the **Session Timer** configuration from the **Users** page of the web interface.

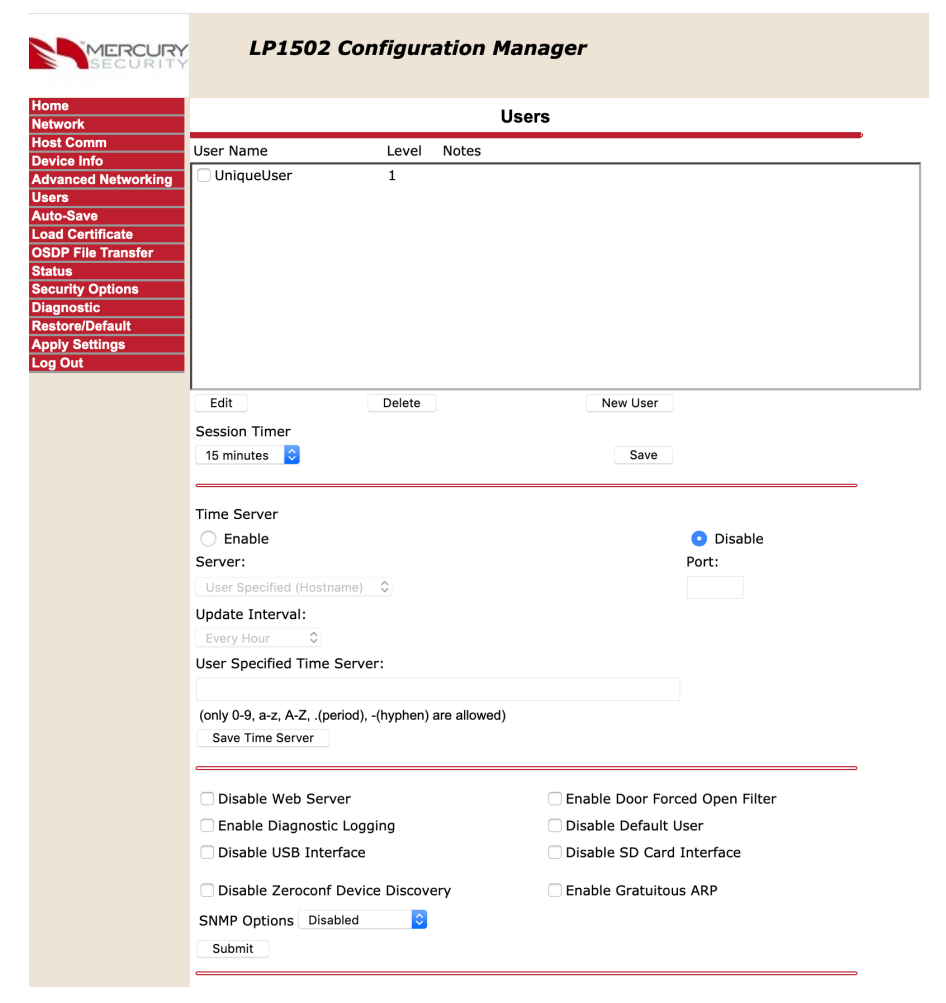

## **3.3 Authorized IP Addresses**

Restrict accessing the controller's host communication port.

When there are only one or two IP addresses accessing the controller's host communication port, you can restrict where this connection originates. This filter applies to the communication port established by a host application configured in IP Server (host initiated connection) mode. In an IP Client (controller initiated connection) mode, the authorized IP addresses are programmed into the controller by the host application.

Select **Host Comm** > **Authorized IP Address Required** and specify the permitted one or two addresses.

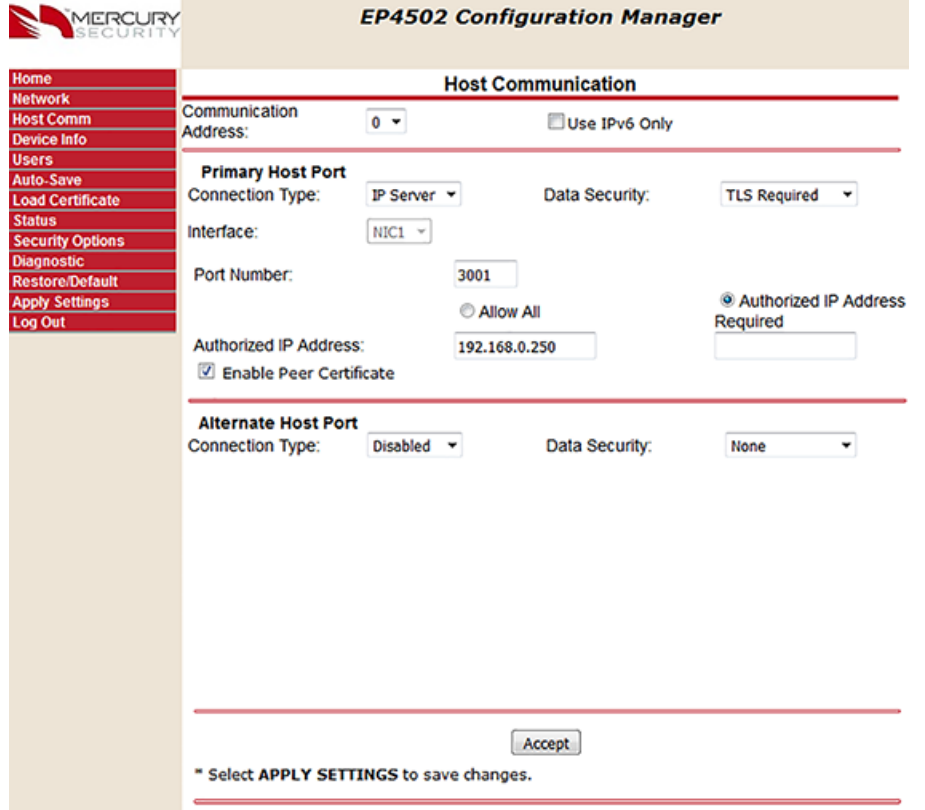

## **3.4 Disable Web Service**

The web service is used most frequently to perform initial configuration of the intelligent controller. Once the intelligent controller is configured and connected to the host, you can increase security by disabling the web service by checking the **Disable Web Service** check box at the bottom of the **Users** page. The web service can be re-enabled by the host application provided it has implemented this feature.

Use and disclosure of this information is strictly restricted by the terms of a nondisclosure agreement with HID Global Corporation. If you have received this information and are not an intended recipient or are not subject to or do not agree to be bound by the terms of the non-disclosure agreement, please immediately return this document to HID Global Corporation, 611 Center Ridge Dr. Austin, TX 78753.

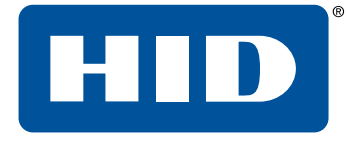

# <span id="page-11-0"></span>Section **04** User Accounts

Modifying user account information is paramount to the controller's security.

## **4.1 Default user login**

The following is the default user login and password for out-of-the-box controllers:

- **E** Username: admin
- **Password: password**

The default user credentials are the same for all intelligent controllers. To prevent unauthorized use, disable the default user.

For firmware 1.25.6 or later, permanently disable the default user account by clicking the **Disable Default User** check box from the **Users** page.

For firmware 1.19.4, build 0415 or later, temporarily enable the default user account (only if the default user was not permanently disabled):

- 1. Enable the default user by switching DIP SW1 from **OFF** to **ON**.
- 2. Log in to the web interface within five minutes.

**Note:** A single login within the five minutes, or rebooting the board disables the ability to use the default login account until another DIP SW1 transition is performed.

For firmware before 1.19.4 build 0415, ensure DIP SW1 is **OFF** and at least one unique user account is created.

### **4.2 Unique user accounts**

Create at least one unique user the first time you login to the web interface. This user should use a unique username and password. Each person accessing the web interface should have their own unique account for audit purposes.

## **4.3 Password strengths**

User accounts have three levels of password strengths (Low, Medium and High). Maximize password security by ensuring the password is a high level strength.

**Note:** The LP Series requires a high strength password.

**Note:** To prevent against brute force attacks, three consecutive failed login attempts will lock the user out, preventing them from logging into the web interface for a period of time.

#### **4.3.1 High strength passwords**

- Eight character minimum
- $\blacksquare$  Must not contain the username
- **n** Meets all three criteria points (see **[Password](#page-13-0) criteria**)

#### **4.3.2 Medium strength passwords**

- $Six$  character minimum
- <sup>n</sup> Meets two criteria points (see **[Password](#page-13-0) criteria**)

#### **4.3.3 Low strength passwords**

1. Six character minimum

#### <span id="page-13-0"></span>**4.3.4 Password criteria**

Passwords must contain three of the following categories:

- Uppercase alphabet characters (A-Z)
- Lowercase alphabet characters (a-z)
- $\blacksquare$  Arabic numerals (0-9)
- Non-alphanumeric characters  $(l, 1, 4, 6r, 16r)$

Use and disclosure of this information is strictly restricted by the terms of a nondisclosure agreement with HID Global Corporation. If you have received this information and are not an intended recipient or are not subject to or do not agree to be bound by the terms of the non-disclosure agreement, please immediately return this document to HID Global Corporation, 611 Center Ridge Dr. Austin, TX 78753.

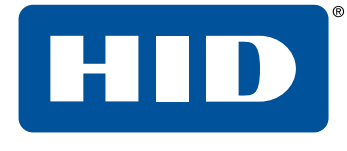

## <span id="page-14-0"></span>Section **05** Information services

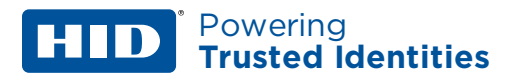

Prevent discovery services by implementing the following guidelines.

### **5.1 Disable discovery**

By default the controllers support device discovery on Windows and Linux through Zeroconf services such as Apple Bonjour and mDSResponder. Once the controller is installed and configured it is recommended to turn-off discovery by checking the **Disable Zeroconf Device Discovery** check box at the bottom of the **Users** page. This will to prevent someone with access to the same network from discovering the controllers.

### **5.2 Disable SNMP**

By default, SNMP is disabled. If SNMP is not used, leave this setting disabled. Disable SNMP by selecting **Disabled** from the **SNMP Option** drop-down menu at the bottom of the **Users** page.

## **5.3 Disable USB and SD interfaces**

By default, USB and SD interfaces are enabled. The SD interface can be used to collect log dumps if an intelligent controller is malfunctioning. Disable these interfaces if not used by checking the **Disable USB Interface** and **Disable SD Card Interface** check boxes toward the bottom of the **Users** page.

Use and disclosure of this information is strictly restricted by the terms of a nondisclosure agreement with HID Global Corporation. If you have received this information and are not an intended recipient or are not subject to or do not agree to be bound by the terms of the non-disclosure agreement, please immediately return this document to HID Global Corporation, 611 Center Ridge Dr. Austin, TX 78753.

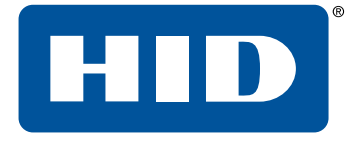

# <span id="page-16-0"></span>Section **06** Encryption and authentication

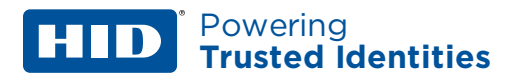

Use the following settings to improve encryption and authentication methods.

## **6.1 Host/Controller encryption**

The controller supports AES and TLS encryption for host communications. Use one of these methods to encrypt the data being transferred to and from the controller. TLS is recommended for data security over AES.

### **6.1.1 AES**

Enable AES encryption by configuring both the host and controller. Load the encryption keys (128 or 256 bit) on both sides before enabling AES.

#### **6.1.2 TLS**

By default, unique certificates are loaded into each controller at the time of manufacture. Use these certificates to encrypt communication between the host and controller. Enable TLS encryption by selecting the required level from the **Host Comm**> **Data Security** drop-down menu:

- **TLS Required:** Only encrypted connections are established. TLS configuration of the host software is also required. TLS Required is more secure.
- <sup>n</sup> **TLS if Available:** Defaults to TLS locally at the controller (if available), with no host side changes required.

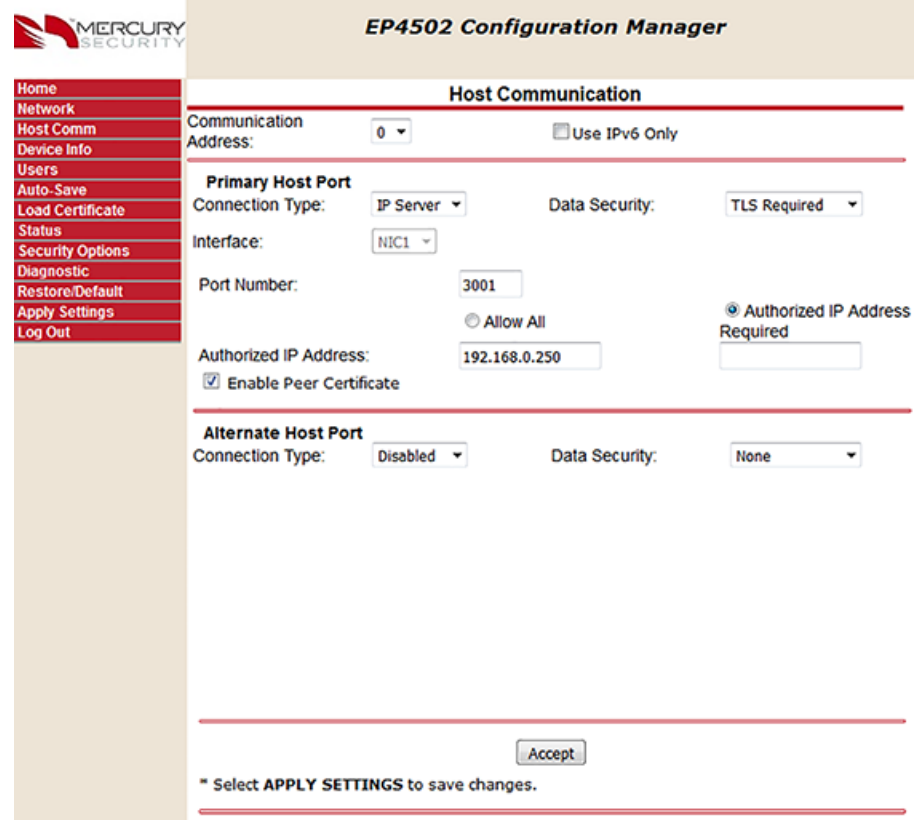

HID Mercury LP Intelligent controllers support TLS 1.2. HID Mercury EP Intelligent controllers support TLS 1.1.

## **6.2 Host/Controller authentication**

It is recommended to also use certificates to authenticate the validity of the host and controller. One limitation of factory loaded certificates is they cannot be customized to the location where the controller is deployed. By loading customized peer certificates on the host and controller, a TLS connection proves the validity of host and controller.

For the controller, peer certificates are loaded through the **Load Certificate** page of the web interface or through the host application, if implemented.

**Note:** The peer certificate of the controller must also be loaded into the host's certificate store in order to mutually authenticate the validity of the controller.

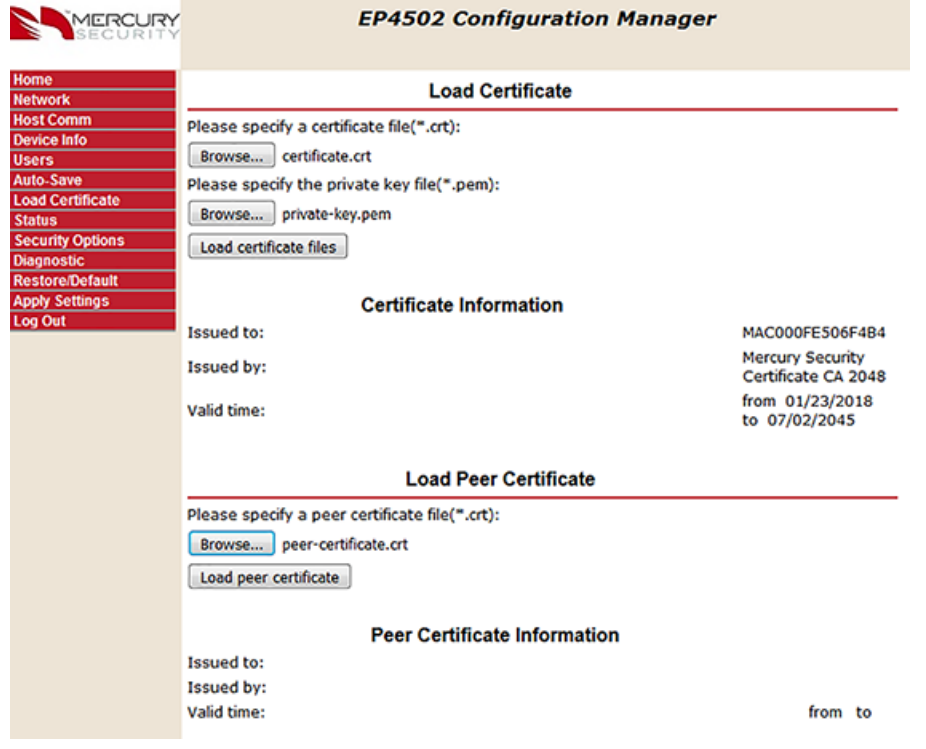

#### **EP4502 and LP Series controllers support larger key sizes and a higher SHA size.**

- **n** RSA Key Size: 3072-bit maximum (factory default is 3072-bit on LPs and 2048-bit on EP4502).
- SHA Size: SHA-384 maximum (factory default is SHA-256).
- **n** Host and IO Module Communication TLS Ciphers: FIPS 140 cipher suite.
- Web page HTTPS/TLS Ciphers:
	- **EECDH+AESGCM**
	- **EDH+AESGCM**

#### **EP1501, EP1502, and EP2500 controllers**

- RSA Key Size: 1024-bit
- **B** SHA Size: SHA-1
- **n** Host, SIO Communication and Webpage HTTPS/TLS Ciphers:
	- n TLS RSA\_WITH\_AES\_256\_CBC\_SHA
	- <sup>n</sup> TLS\_RSA\_WITH\_AES\_128\_CBC\_SHA

**Note:** The values are recommended ONLY because these are the highest value before performance is degraded.

For more information on certificate verification (both server and controller), see the *HID Mercury TLS Encryption Support Application Note (PLT-05031)*.

## **6.3 Controller to downstream module communications**

Enable encryption between the controller and downstream devices.

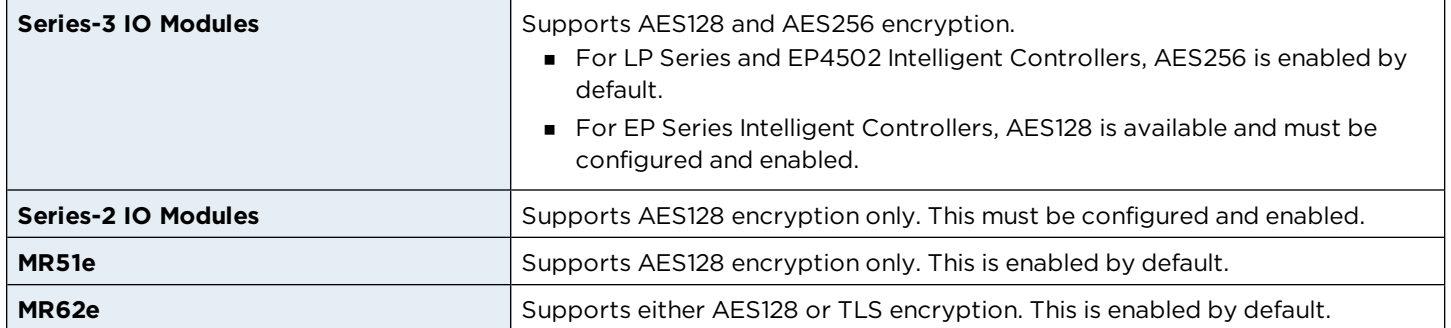

### **6.4 Reader communications**

Use OSDP secure channel (V2) for reader communications. This bidirectional protocol is secured using symmetric keys shared between the reader and controller, and is a more secure communication method.

<span id="page-19-0"></span>**Note:** OSDP secure channel encryption is not available on the Series 2 IO modules.

## **6.5 Data at rest encryption**

The ability to encrypt "data at rest" has been implemented to satisfy privacy concerns for end users in the field. The encryption allows the configuration and data files to be stored in an encrypted container, with the files remaining inaccessible unless the correct procedure and password are used. To enable "data at rest" encryption, select the **Security Options** > **Enable Encrypted Partition** check box within the web interface.

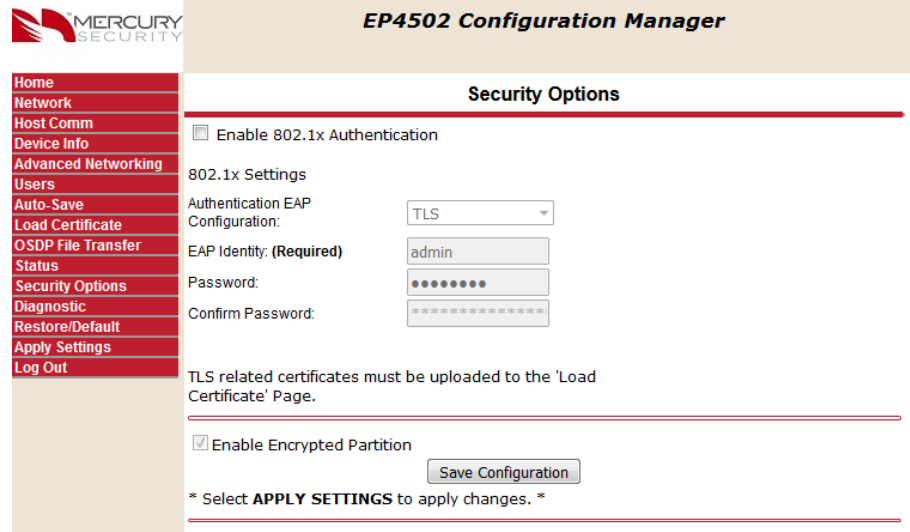

## **6.6 Protection against Replay attacks on IP networks**

### **6.6.1 Host / Controller Communications**

The LP/EP intelligent controllers support AES and TLS encryption for host communications. These mechanisms are used to encrypt the data transferred to and from the controller. When using AES encryption (128 or 256-bit), both the host and controller are loaded with encryption keys set by the host software system.

When using TLS encryption, unique certificates are installed on every controller at the time of manufacture and are used to encrypt communication between the host and controller. Additionally, the host software system or Mercury installer web pages may be used to load customized peer certificates to the controller. Encryption and network specific mutual authentication can then be realized by loading controller peer certificates on the host software system.

Different controller models support different key lengths and ciphers. When utilizing AES or TLS, each session is protected using session keys that are generated using a FIPS 140-2 approved (and certified on the LP controller) random number generator. Additionally, only a single host connection to the controller is allowed, limiting the ability for rouge hosts to connect to the controller. Commands sent to the controller also use sequence numbers that reduce the ability to replay commands that are out of sequence.

#### **6.6.2 Controller/IP-based downstream module communications**

The MR62e and MR51e IP-enabled input/output modules support AES encryption (128-bit) between the controller and downstream module by default. Additionally, the newer MR62e supports TLS specifically for the installer web pages. The AES encryption on the MR62e and MR51e is synchronized using a combination of random seed and RSA1024 private/public key pairs generated every time after reboot. When using AES or TLS, each session is protected using session keys that are generated using an FIPS 140-2 approved random number generator. These security mechanisms help protect against replay command attacks.

Use and disclosure of this information is strictly restricted by the terms of a nondisclosure agreement with HID Global Corporation. If you have received this information and are not an intended recipient or are not subject to or do not agree to be bound by the terms of the non-disclosure agreement, please immediately return this document to HID Global Corporation, 611 Center Ridge Dr. Austin, TX 78753.

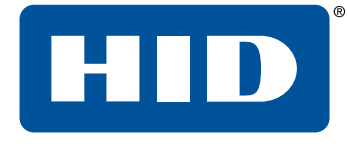

## <span id="page-21-0"></span>Section **07** Port based network access control

## **7.1 802.1x (EP4502 and LP Series Controllers only)**

Add 802.1x authentication as an added layer of LAN security to prevent unwanted access to the network. A supplicant, or device intending to connect to the network must first agree on a type of Extensible Authentication Protocol (EAP) with the authentication server that is linked to the network. The supplicant is then required to pass a series of challenges passed from the middle-man authenticator in order to communicate with the network connected to the authentication server. EAPs range from anything simple as a combination of username/password, to requiring a certificate over Transport Layer Security (TLS), or requiring both username/password and certificate over TLS. This enables the authentication server to prevent access to any supplicant that does not properly authenticate.

**Note:** This feature is only supported on the EP4502 (firmware 1.24.1) and the LP Series controllers.

To activate, install the controller on an isolated network (or direct connect to host), configure with a static IP and connect through the web page.

If using TLS, ensure that the controller certificates are signed by the same root certificate used by the authentication server. See **Data at rest [encryption](#page-19-0)** for details.

Once the controller is able to communicate using a browser,

- 1. Select **Security Options**.
- 2. Check the **Enable 802.1x Authentication** check box.
- 3. Enter the **Authentication EAP Configuration** and **EAP Identity** information, based on the authentication server configuration.
- 4. Enter the password in the **Password** and **Confirm Password** boxes.
- 5. Click **Save Configuration**.
- 6. Reboot the controller.
- 7. Connect to the desired network.

The controller is now authenticated using 802.1x.

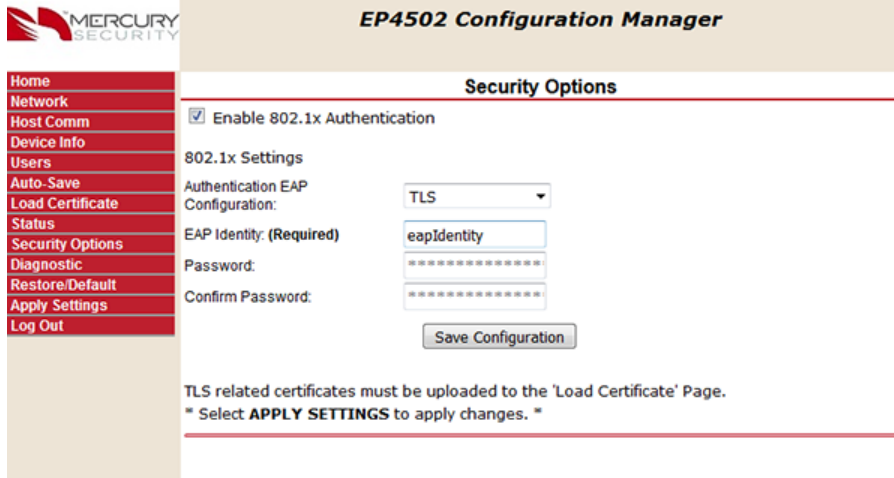

Use and disclosure of this information is strictly restricted by the terms of a nondisclosure agreement with HID Global Corporation. If you have received this information and are not an intended recipient or are not subject to or do not agree to be bound by the terms of the non-disclosure agreement, please immediately return this document to HID Global Corporation, 611 Center Ridge Dr. Austin, TX 78753.

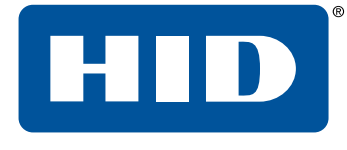

## <span id="page-23-0"></span>Section **08** Equipment replacement

When replacing equipment it is recommended to clear all data from the board (if available).

## **8.1 Intelligent controller**

#### **8.1.1 Bulk erase**

- 1. Disconnect power to the board.
- 2. Set S1 DIP switches 1 and 2 to **ON**.
- 3. Set S1 DIP switches 3 and 4 to **OFF**.
- 4. Reconnect power to the board. LEDs 1 and 2, and 3 and 4 should alternately flash at a 0.5 second rate.

#### **IMPORTANT: DO NOT disconnect the power during the remainder of this procedure.**

- 5. Within 10 seconds of powering up, change DIP switches 1 or 2 to **OFF**. Failure to do so results in the OEM default communication parameters being applied.
	- **EXELM** 2 flashes, indicating that the configuration memory is being erased. Full memory erase can take up to 60 seconds.
	- When complete, LEDs 1 and 4 will flash for eight seconds. The board will reboot eight seconds after LEDs 1 and 4 stop flashing (LEDs are off during this time).

## **8.2 IO modules**

#### **8.2.1 Clearing the EEPROM**

**Note:** This procedure does not apply to the MR51e.

- 1. Set all DIP switches to **OFF** on the IO module.
- 2. Power cycle the IO module.
- 3. Within three seconds of reconnecting the power, set DIP switch 8 to **ON**.
- 4. Once the board completes the power up sequence, set the DIP switches to the required position.

#### **8.2.2 MR62e bulk erase**

- 1. Disconnect power to the board.
- 2. Set S1 DIP switches 1 and 2 to **ON**.
- 3. Set S1 DIP switches 3 and 4 to **OFF**.
- 4. Reconnect power to the board. LEDs 1 and 2, and 3 and 4 should alternately flash at a 0.5 second rate.

#### **IMPORTANT: DO NOT disconnect the power during the remainder of this procedure.**

- 5. Within 10 seconds of powering up, change DIP switches 1 or 2 to **OFF**. Failure to do so results in the OEM default communication parameters being applied.
	- **EXECU 2** flashes, indicating that the configuration memory is being erased. Full memory erase can take up to 60 seconds.
	- <sup>n</sup> When complete, LED 1 illuminates for three seconds. The board will then reboot.

Use and disclosure of this information is strictly restricted by the terms of a nondisclosure agreement with HID Global Corporation. If you have received this information and are not an intended recipient or are not subject to or do not agree to be bound by the terms of the non-disclosure agreement, please immediately return this document to HID Global Corporation, 611 Center Ridge Dr. Austin, TX 78753.

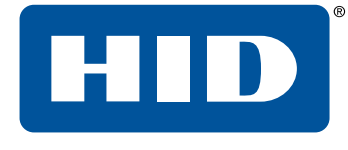

# Section **09** Network ports

## **9.1 EP controllers**

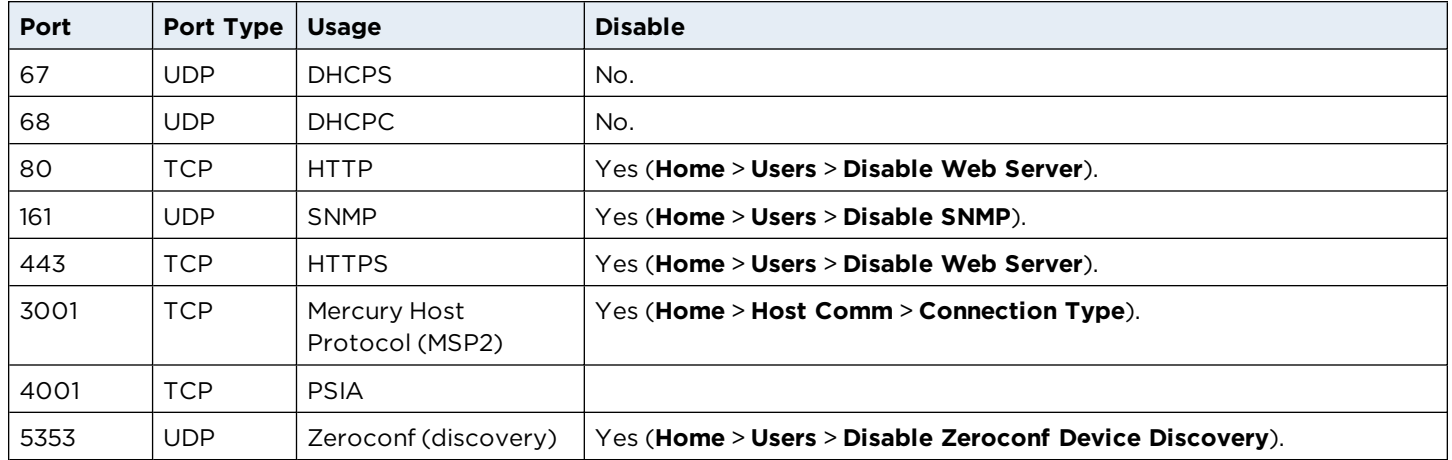

**Note:** Configure the Mercury Host Protocol (MSP2) to use a different port. The default port is 3001.

### **9.2 LP controllers**

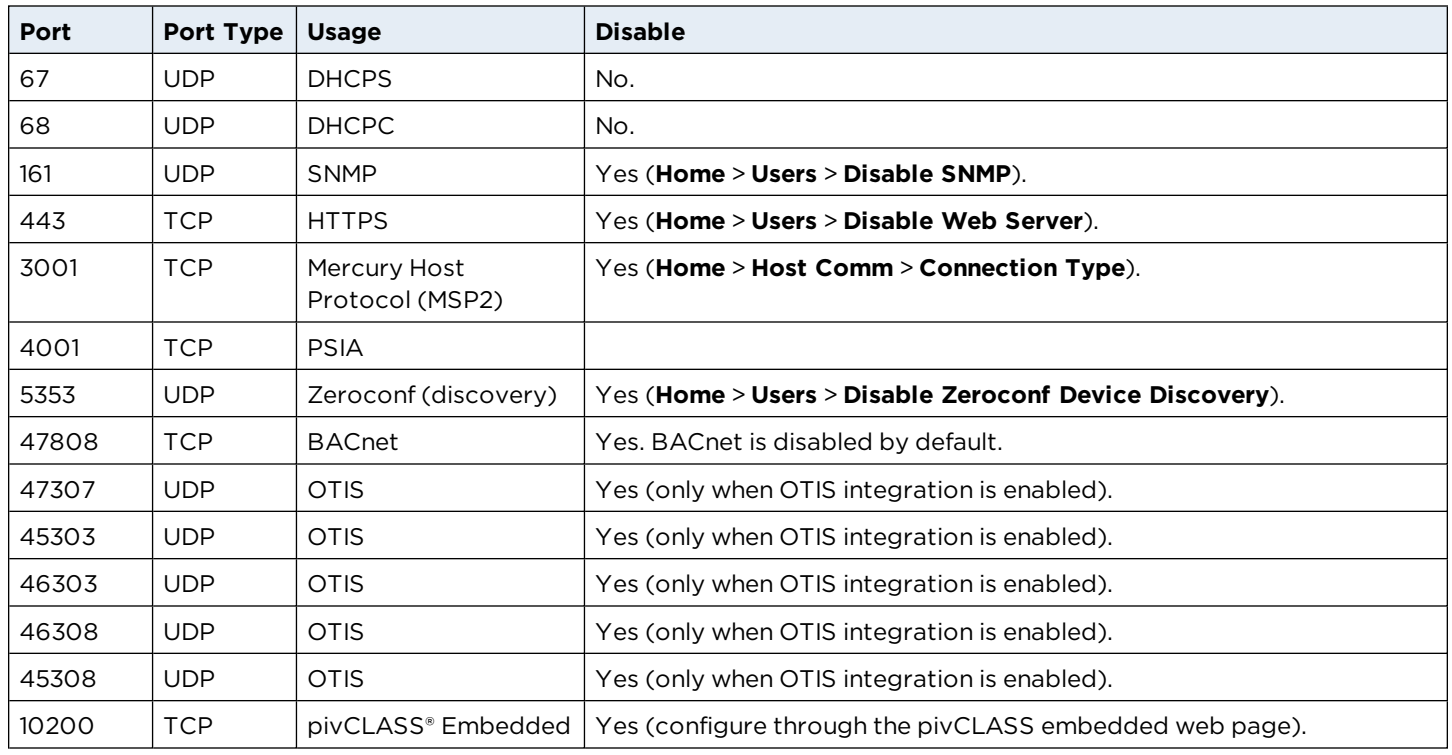

## **9.3 MR51e**

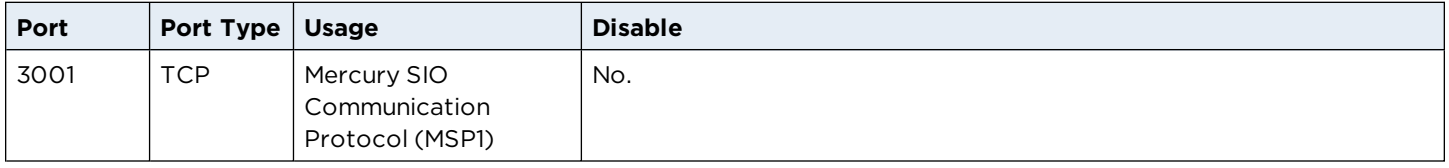

### **9.4 MR62e**

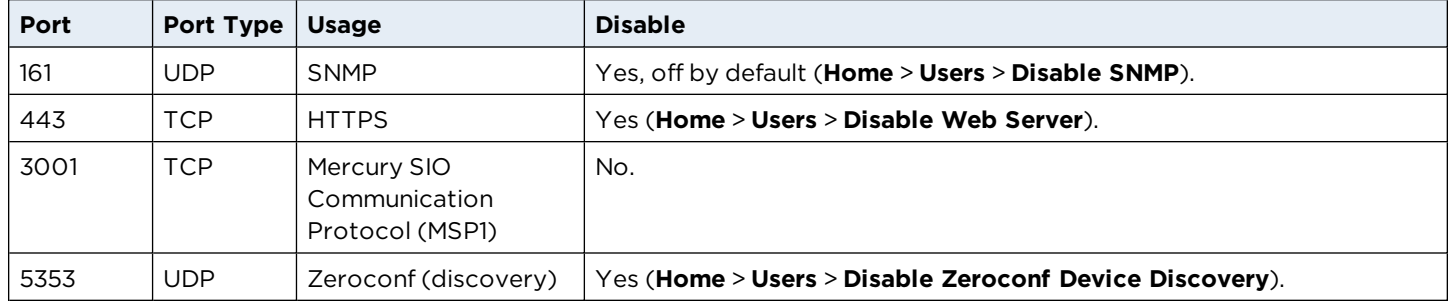

## <span id="page-28-0"></span>**Revision history**

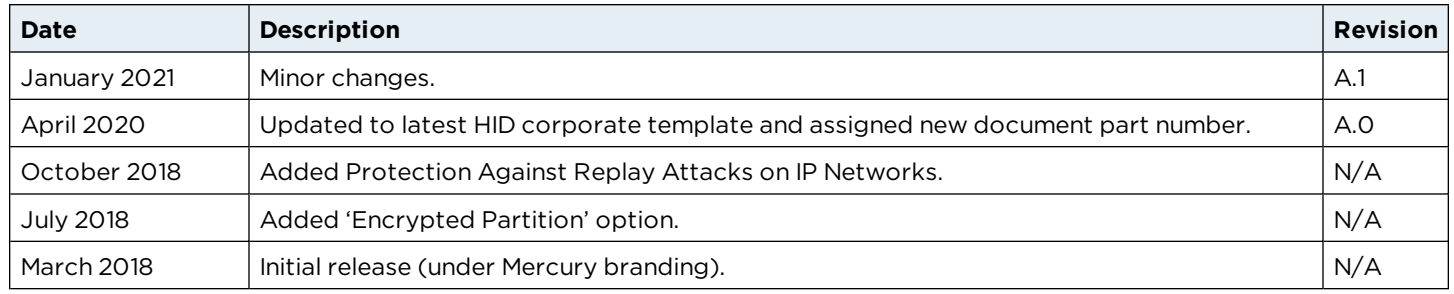

Use and disclosure of this information is strictly restricted by the terms of a nondisclosure agreement with HID Global Corporation. If you have received this information and are not an intended recipient or are not subject to or do not agree to be bound by the terms of the non-disclosure agreement, please immediately return this document to HID Global Corporation, 611 Center Ridge Dr. Austin, TX 78753.

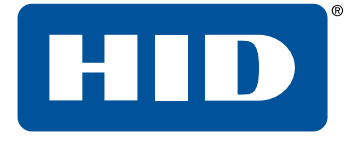

## Powering **Trusted Identities**

**Americas & Corporate** 611 Center Ridge Drive Austin, TX 78758 USA

#### **Asia Pacific**

19/F 625 King's Road North Point Island East Hong Kong

#### **Europe, Middle East & Africa**

3 Cae Gwyrdd Green Meadow Springs Cardiff, CF15 7AB United Kingdom Support: 866-607-7339 Support: 852-3160-9833 Support: +44 (0) 1440 711 822

#### **PLT-05009, A.1**

#### **Brazil**

Condomínio Business Center Av. Ermano Marchetti, 1435 Galpão A2 - CEP 05038-001 Lapa - São Paulo / SP, Brazil